**<www.testy.egzaminzawodowy.info>**

wersja: Q33UO8EM

**Nazwa kwalifikacji:** Montaż i eksploatacja systemów komputerowych, urządzeń peryferyjnych i sieci **Oznaczenie kwalifikacji:** EE.8 **Wersja arkusza:** Q33UO8EM

Czas trwania egzaminu: **60 minut**

# **EGZAMIN POTWIERDZAJĄCY KWALIFIKACJE ZAWODOWE ETAP PISEMNY**

#### **Instrukcja dla zdającego:**

- 1. Sprawdź czy arkusz egzaminacyjny zawiera odpowiednią ilość stron. Ewentualny brak stron lub inne usterki zgłoś przewodniczącemu zespołu nadzorującego.
- 2. Do arkusza dołączona jest KARTA ODPOWIEDZI, na której:
	- wpisz symbol cyfrowy zawodu,
	- zamaluj kratkę z oznaczeniem wersji arkusza,
	- wpisz swój numer PESEL,
	- wpisz swoją datę urodzenia,
	- przyklej naklejkę ze swoim numerem PESEL w oznaczonym miejscu na karcie.
- 3. Arkusz egzaminacyjny zawiera test składający się z 40 zadań.
- 4. Za każde poprawnie rozwiązane zadanie możesz uzyskać 1 punkt.
- 5. Aby zdać część pisemną egzaminu musisz uzyskać co najmniej 50% punktów.
- 6. Czytaj uważnie wszystkie zadania.
- 7. Rozwiązania zaznaczaj na KARCIE ODPOWIEDZI długopisem lub piórem z czarnym tuszem/atramentem.
- 8. Do każdego zadania podane są cztery możliwe odpowiedzi: A, B, C, D. Odpowiada im następujący układ kratek na KARCIE ODPOWIEDZI:

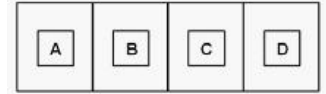

- 9. Tylko jedna odpowiedź jest poprawna.
- 10. Wybierz właściwą odpowiedź i zamaluj kratkę z odpowiadającą jej literą np. gdy wybrałeś odpowiedź "A":

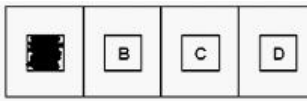

11. Staraj się wyraźnie zaznaczać odpowiedzi. Jeżeli się pomylisz i błędnie zaznaczysz odpowiedź, otocz ją kółkiem i zaznacz odpowiedź, którą uważasz za poprawną, np.

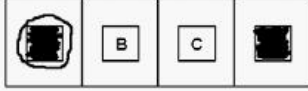

12. Po rozwiązaniu testu sprawdź, czy zaznaczyłeś wszystkie odpowiedzi na KARCIE ODPOWIEDZI i wprowadziłeś wszystkie dane, o których mowa w punkcie 2 tej instrukcji.

#### **Pamiętaj, że oddajesz przewodniczącemu zespołu nadzorującego tylko KARTĘ ODPOWIEDZI.**

#### **Powodzenia!**

**<www.testy.egzaminzawodowy.info>**

wersja: Q33UO8EM

## **Zadanie 1.**

Natychmiast po usunięciu ważnych plików na dysku twardym użytkownik powinien

- A. przeprowadzić test S. M. A. R. T. tego dysku.
- B. zainstalować program diagnostyczny.
- C. wykonać defragmentację dysku.
- D. uchronić dysk przed zapisem nowych danych.

#### **Zadanie 2.**

Komputer ma podłączoną mysz bezprzewodową, a kursor podczas pracy nie porusza się płynnie, "skacze" po ekranie. Przyczyną usterki urządzenia może być

- A. uszkodzenie mikroprzełącznika.
- B. brak baterii.
- C. uszkodzenie lewego przycisku.
- D. wyczerpywanie się baterii zasilającej.

## **Zadanie 3.**

Na wyświetlaczu drukarki pojawił się komunikat "PAPER JAM". Aby usunąć usterkę, należy w pierwszej kolejności

- A. zainstalować podajnik papieru w drukarce.
- B. zlokalizować miejsce zacięcia papieru w drukarce.
- C. załadować papier do podajnika.
- D. wymienić pojemnik z materiałem drukującym.

#### **Zadanie 4.**

Odnalezienie głównego rekordu rozruchowego, wczytującego system z aktywnej partycji umożliwia

- A. BootstrapLoader
- B. CDDL
- C. GUID Partition Table
- D. POST

#### **Zadanie 5.**

Modułem pamięci RAM, kompatybilnym z płytą główną GIGABYTE GA-X99- ULTRA GAMING/ X99/ 8x DDR4 2133, ECC, max 128GB/ 4x PCI-E 16x/ RAID/ USB 3.1/ S-2011-V3/ATX, jest pamięć

A. HPE 16GB (1x16GB) Dual Rank x4 PC3-14900R (DDR3-1866) Registered CAS-13 Memory Kit B. HPE 32GB (1x16GB) Dual Rank x4 PC3L-10600R (DDR3-1333) Registered CAS-9 , Non-ECC C. HPE 32GB (1x32GB) Quad Rank x4 PC3-14900L (DDR3-1866) Load Reduced CAS-13 Memory Kit

D. HPE 32GB (1x32GB) Quad Rank x4 DDR4-2133 CAS-15-15-15 Load Reduced Memory Kit, ECC

#### **Zadanie 6.**

Narzędziem wiersza poleceń w systemie Windows, umożliwiającym zamianę tablicy partycji GPT na MBR, jest program

- A. diskpart
- B. cipher
- C. gparted

wersja: Q33UO8EM

D. bcdedit

#### **Zadanie 7.**

Liczba BACA zapisana w systemie heksadecymalnym odpowiada liczbie

```
A. 135316(8)
```
B. 1011101011001010<sub>(2)</sub>

```
C. 47821_{(10)}
```
D. 1100101010111010 $_{(2)}$ 

## **Zadanie 8.**

Thunderbolt to interfejs:

A. równoległy, dwukanałowy, dwukierunkowy i bezprzewodowy.

B. równoległy, asynchroniczny i przewodowy.

C. szeregowy, asynchroniczny i bezprzewodowy.

D. szeregowy, dwukanałowy, dwukierunkowy i przewodowy.

## **Zadanie 9.**

W systemie Windows użycie prezentowanego polecenia spowoduje tymczasową zmianę koloru

```
Wiersz polecenia
Microsoft Windows [Version 10.0.14393]
(c) 2016 Microsoft Corporation. Wszelkie prawa zastrzeżone.
C:\Users\ak>color 1
                        www.EgzaminZawodowy.info
```
- A. tła okna wiersza poleceń, które było uruchomione z ustawieniami domyślnymi.
- B. tła i czcionki okna Windows.
- C. paska nazwy okna Windows.
- D. czcionki wiersza poleceń, która była uruchomiona z ustawieniami domyślnymi.

#### **Zadanie 10.**

Program typu recovery, w warunkach domowych, pozwala na odzyskanie danych z dysku twardego w przypadku

- A. uszkodzenia silnika dysku.
- B. uszkodzenia elektroniki dysku.
- C. przypadkowego usunięcia danych.
- D. zalania dysku.

#### **Zadanie 11.**

Wymiana baterii należy do czynności związanych z eksploatacją

- A. skanera płaskiego.
- B. telewizora projekcyjnego.
- C. drukarki laserowej.
- D. myszy bezprzewodowej.

# **Zadanie 12.**

Do konfiguracji i personalizacji środowiska graficznego GNOME w różnych systemach Linux należy wykorzystać program

Strona 3 z 10

#### **Generator losowych testów zawodowych on-line <www.testy.egzaminzawodowy.info>**

wersja: Q33UO8EM

A. GNU Compiller Collection

- B. GNOME Tweak Tool
- C. GIGODO Tools

D. GNOMON 3D

#### **Zadanie 13.**

Wskaż znak umieszczany na urządzeniach elektrycznych przeznaczonych do obrotu i sprzedaży w Unii Europejskiej.

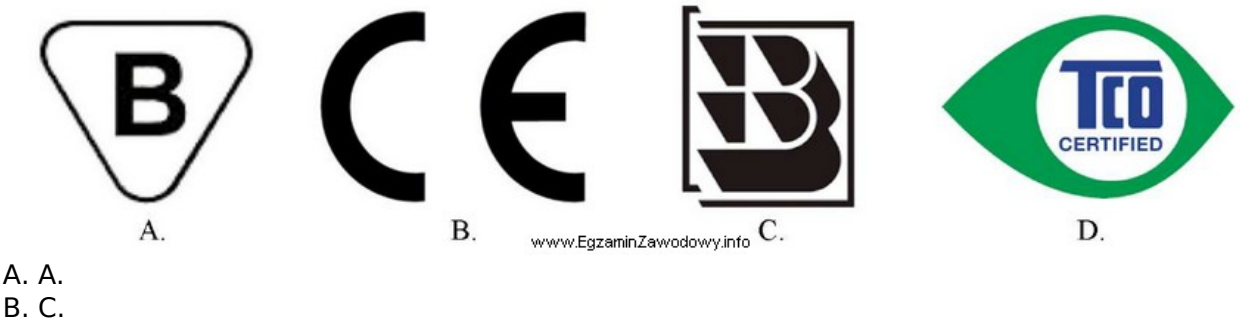

- C. B.
- D. D.

#### **Zadanie 14.**

Montaż przedstawionej karty graficznej będzie możliwy na płycie głównej wyposażonej w złącze

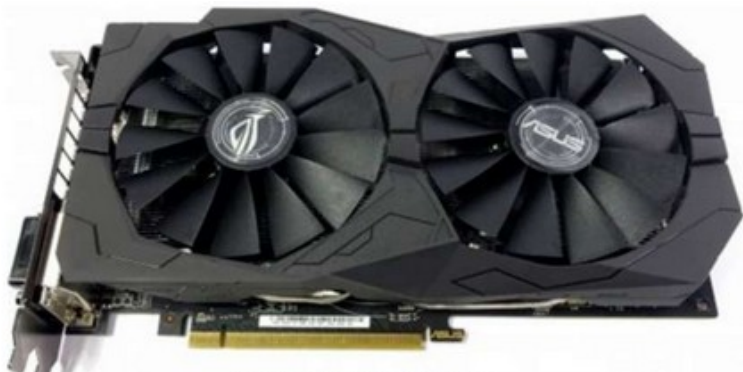

www.EgzaminZawodowy.info

A. PCI-E x4 B. AGP x8 C. PCI-E x16 D. AGP x2

#### **Zadanie 15.**

Umowa, na mocy której użytkownik ma między innymi wgląd do kodu źródłowego oprogramowania w celu jego analizy oraz udoskonalania, to licencja

- A. GNU GPL
- B. OEM
- C. OLP
- D. MOLP

# **Zadanie 16.**

Które narzędzie jest przeznaczone do lekkiego odgięcia blachy obudowy komputera oraz

**<www.testy.egzaminzawodowy.info>**

wersja: Q33UO8EM

zamocowania śruby montażowej w trudno dostępnym miejscu?

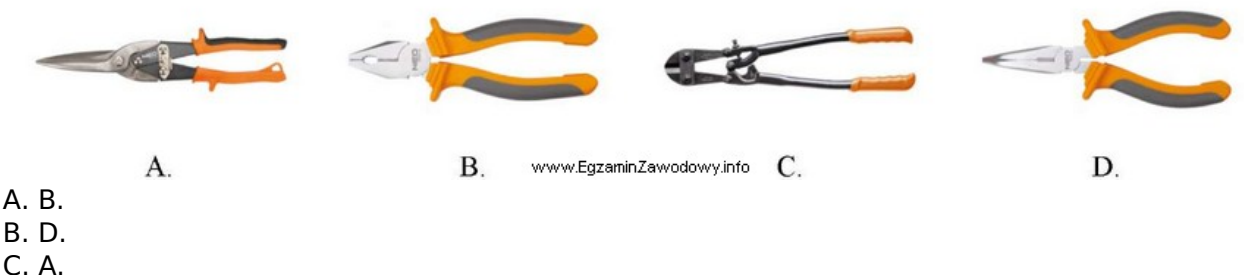

D. C.

#### **Zadanie 17.**

Która czynność **nie służy** do personalizacji systemu operacyjnego Windows?

A. Ustawienie koloru lub kilku przenikających się kolorów jako tła pulpitu.

- B. Ustawienie domyślnej przeglądarki internetowej.
- C. Ustawienie wielkości pliku wymiany.

D. Ustawienie opcji wyświetlania pasków menu i pasków narzędziowych.

#### **Zadanie 18.**

Interfejs UDMA to interfejs

- A. równoległy, który został zastąpiony przez interfejs SATA.
- B. szeregowy, który służy do wymiany danych pomiędzy pamięcią RAM a dyskami twardymi.
- C. szeregowy, używany do podłączania urządzeń wejścia.
- D. równoległy, wykorzystywany między innymi do podłączania kina domowego do komputera.

#### **Zadanie 19.**

Polecenie uname -s w systemie Linux jest wykorzystywane do sprawdzenia

- A. ilości wolnej pamięci.
- B. wolnego miejsca na dyskach twardych.
- C. statusu aktywnych interfejsów sieciowych.
- D. nazwy jądra systemu operacyjnego.

#### **Zadanie 20.**

Rysunek obrazuje zasadę działania drukarki

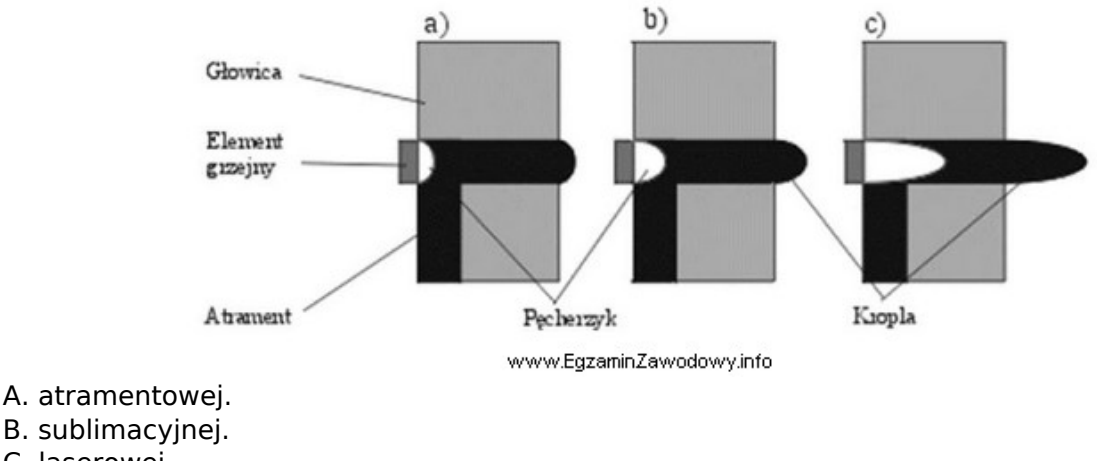

- C. laserowej.
- D. igłowej.

Strona 5 z 10

**<www.testy.egzaminzawodowy.info>**

wersja: Q33UO8EM

#### **Zadanie 21.**

Do wykonania obrazu dysku twardego można użyć programu

- A. Acronis True Image
- B. HW Monitor
- C. Digital Image Recovery
- D. SpeedFan

#### **Zadanie 22.**

Do podłączenia projektora multimedialnego do komputera, **nie można użyć** złącza

- A. D-SUB
- B. USB
- C. HDMI
- D. SATA

#### **Zadanie 23.**

Aby w systemie Windows ustawić właściwości wszystkich zainstalowanych urządzeń lub wyświetlić ich listę, należy użyć narzędzia

- A. devmgmt.msc
- B. dnsmgmt.msc
- C. diskmgmt.msc
- D. dhcpmgmt.msc

## **Zadanie 24.**

Które narzędzie należy wykorzystać do uzyskania wyników testu POST dla modułów płyty głównej?

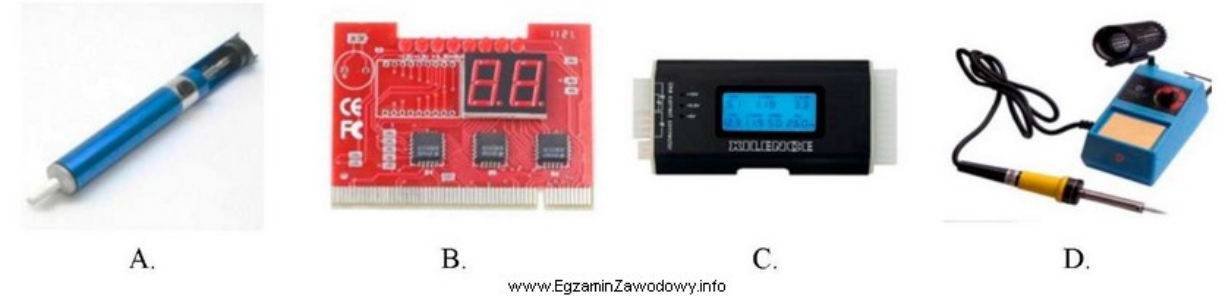

- A. A.
- B. B.
- C. D.
- D. C.

#### **Zadanie 25.**

Przedstawione wbudowane narzędzie systemów Windows w wersji Enterpise lub Ultimate służy do

**<www.testy.egzaminzawodowy.info>**

wersja: Q33UO8EM

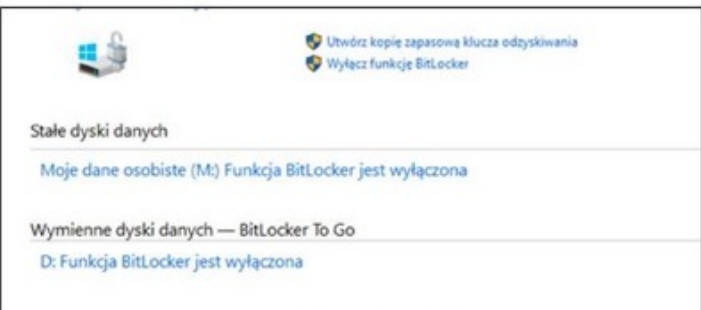

www.EgzaminZawodowy.info

- A. konsolidacji danych na dyskach.
- B. kryptograficznej ochrony danych na dyskach.
- C. tworzenia kopii dysku.
- D. kompresji dysku.

#### **Zadanie 26.**

Po wykonaniu eksportu klucza HKCR zostanie zapisana kopia rejestru, zawierająca informacje dotyczące konfiguracji

- A. pulpitu zalogowanego użytkownika.
- B. sprzętowej komputera.
- C. kont użytkowników.
- D. powiązań między typami plików a aplikacjami.

#### **Zadanie 27.**

Płyta główna wyposażona w gniazdo G2 będzie współpracowała z procesorem

- A. Intel Core i7
- B. AMD Trinity
- C. Intel Pentium 4 EE
- D. AMD Opteron

#### **Zadanie 28.**

Przedstawiona na diagramie strategia zapisu kopii zapasowych na nośnikach nosi nazwę

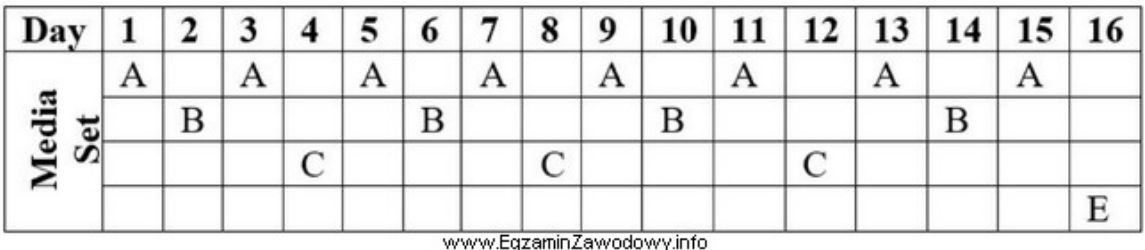

A. round-robin.

B. dziadek-ojciec-syn.

C. wieża Hanoi.

D. uproszczony GFS.

#### **Zadanie 29.**

Które z poleceń systemu Linux **nie umożliwia** przeprowadzenia diagnostyki sprzętu komputerowego?

- A. ls
- B. top

C. lspci

wersja: Q33UO8EM

D. fsck

#### **Zadanie 30.**

Pracownik serwisu komputerowego podczas wykonywania konserwacji i czyszczenia drukarki laserowej, odłączonej od źródła zasilania, może wykorzystać jako środek ochrony indywidualnej

- A. rękawice ochronne.
- B. odkurzacz ręczny komputerowy.
- C. chusteczkę do czyszczenia zabrudzeń.
- D. podzespół kotwiczący.

#### **Zadanie 31.**

Pliki specjalne urządzeń, tworzone podczas instalacji sterowników w systemie Linux, są zapisywane w katalogu

A. /var

B. /proc

C. /dev

D. /sbin

#### **Zadanie 32.**

Do realizacji iloczynu logicznego z negacją należy użyć funktora

- A. NAND
- B. EX-OR
- C. AND
- D. NOT

#### **Zadanie 33.**

Materiałem eksploatacyjnym, stosowanym w rzutniku multimedialnym, jest

- A. lampa projekcyjna.
- B. bęben światłoczuły.
- C. fuser.
- D. filament.

#### **Zadanie 34.**

Komputer wyposażony w BIOS firmy Award wygenerował komunikat o treści Primary/Secondary master/slave hard disk fail. Komunikat ten może oznaczać konieczność wymiany

- A. pamięci operacyjnej.
- B. klawiatury.
- C. karty graficznej.
- D. dysku twardego.

#### **Zadanie 35.**

Aby wyświetlić przedstawioną informację o systemie Linux w terminalu, należy użyć polecenia

Linux egeg-deeesktop 4.8.0-36-generic #36~16.04.1-Ubuntu SMP Sun Feb 5 09:39:41<br>UTC 2017 i686 i686 i686 GNU/Linux

A. uname -a

B. hostname

wersja: Q33UO8EM

C. factor 22 D. uptime

## **Zadanie 36.**

Drukarka fotograficzna ma bardzo brudną obudowę oraz wyświetlacz. Aby usunąć zabrudzenia bez ich uszkodzenia, należy użyć

A. mokrej chusteczki oraz sprężonego powietrza z rurką zwiększającą zasięg.

- B. suchej chusteczki oraz patyczków do czyszczenia.
- C. ściereczki nasączonej IPA oraz środka smarującego.
- D. wilgotnej ściereczki oraz pianki do czyszczenia plastiku.

## **Zadanie 37.**

Przedstawiony panel tylny płyty głównej jest wyposażony między innymi w interfejsy:

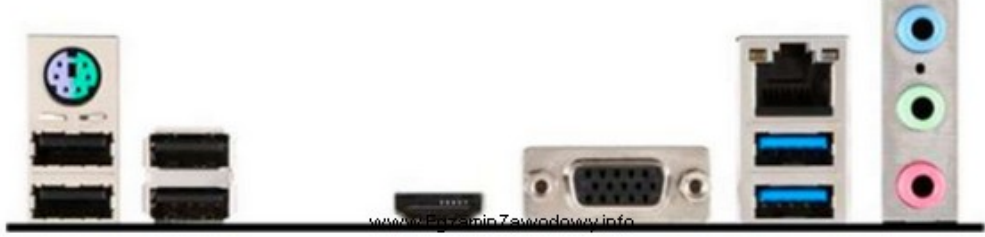

A. 2 x USB 3.0; 4 x USB 2.0, 1.1; 1 x D-SUB B. 2 x PS2; 1 x RJ45; 6 x USB 2.0, 1.1 C. 2 x HDMI, 1 x D-SUB, 1 x RJ-11, 6 x USB 2.0 D. 2 x USB 3.0; 2 x USB 2.0, 1.1; 2 x DP, 1 x DVI

# **Zadanie 38.**

Narzędziem systemu Windows, służącym do sprawdzenia wpływu poszczególnych procesów i usług na wydajność procesora oraz tego, w jakim stopniu generują one obciążenie pamięci czy dysku, jest

- A. cleanmgr
- B. credwiz
- C. resmon
- D. dcomcnfg

# **Zadanie 39.**

Komputer, którego naprawa ma zostać przeprowadzona u klienta, nie reaguje na wciśnięcie przycisku POWER. Pierwszą czynnością harmonogramu prac związanych z lokalizacją i usunięciem tej usterki powinno być

- A. odłączenie wszystkich zbędnych podzespołów od komputera.
- B. sporządzenie rewersu serwisowego.
- C. sporządzenie kosztorysu naprawy.
- D. sprawdzenie zasilania w gniazdku sieciowym.

#### **Zadanie 40.**

Element płyty głównej odpowiedzialny za wymianę danych między mikroprocesorem a pamięcią operacyjną RAM oraz magistralą karty graficznej jest na rysunku oznaczony numerem

**<www.testy.egzaminzawodowy.info>**

wersja: Q33UO8EM

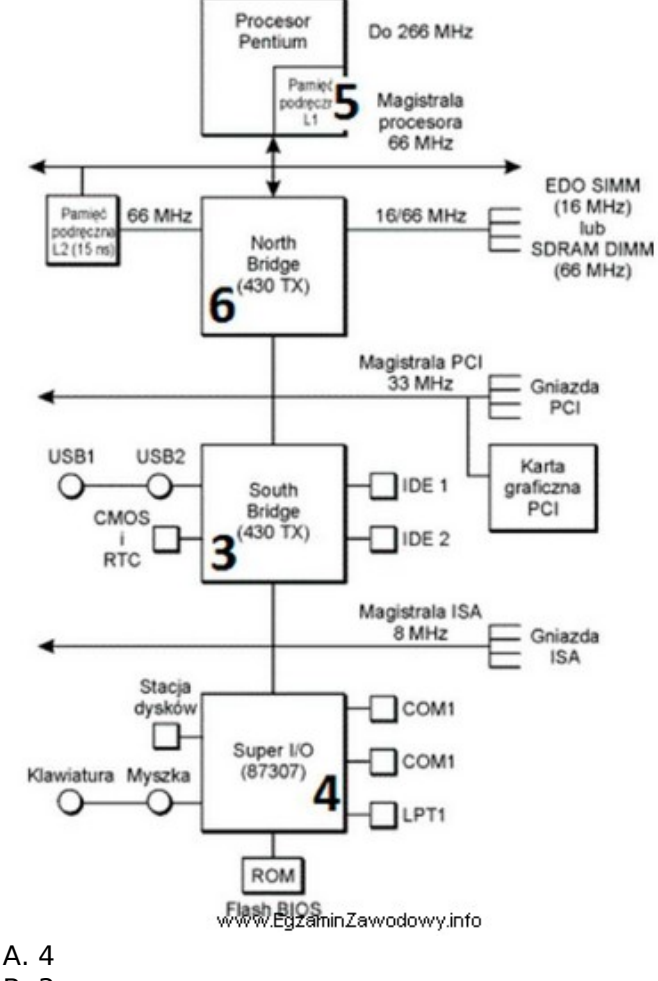

B. 3

C. 5

D. 6

**<www.testy.egzaminzawodowy.info>**

wersja: Q33UO8EM

# **KARTA ODPOWIEDZI**

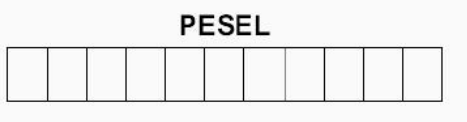

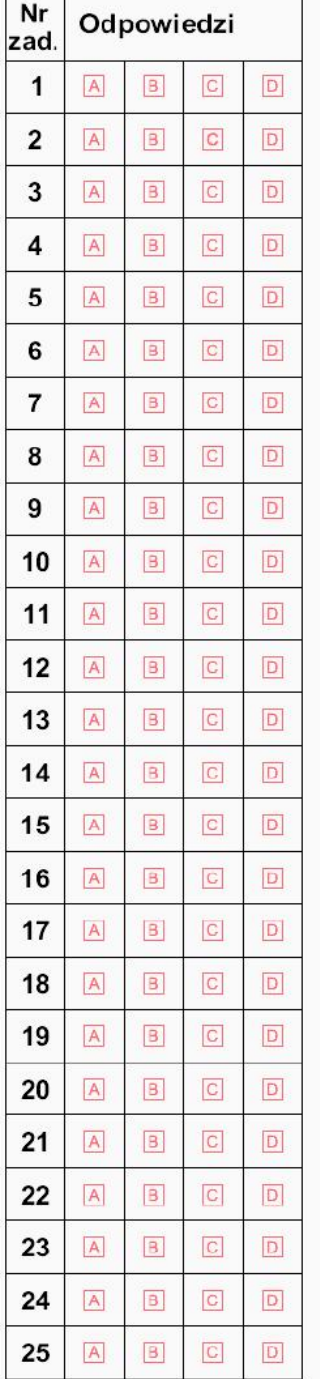

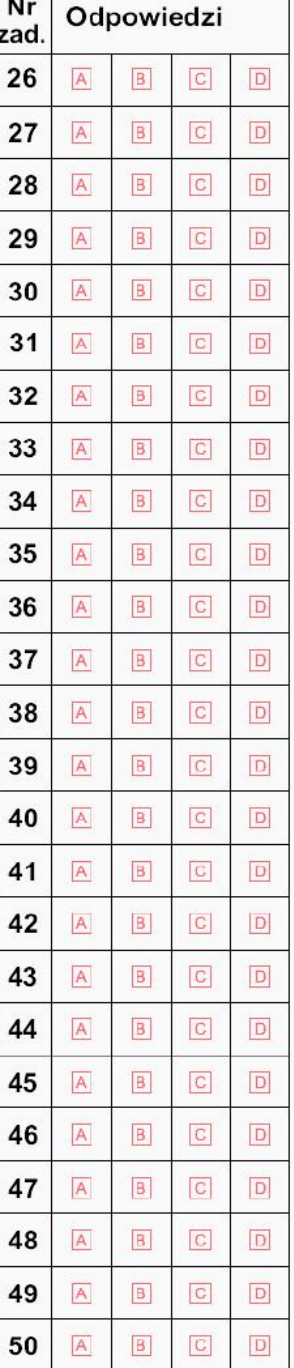

#### Miejsce na naklejkę z nr PESEL

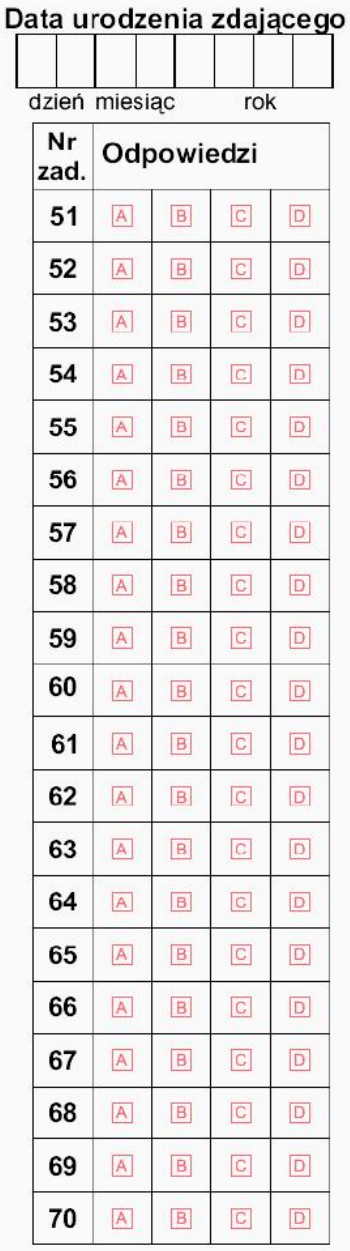